# **CaffeOnACL**

## User Manual

2017-12-28

**OPEN AI LAB** 

### Revision Record

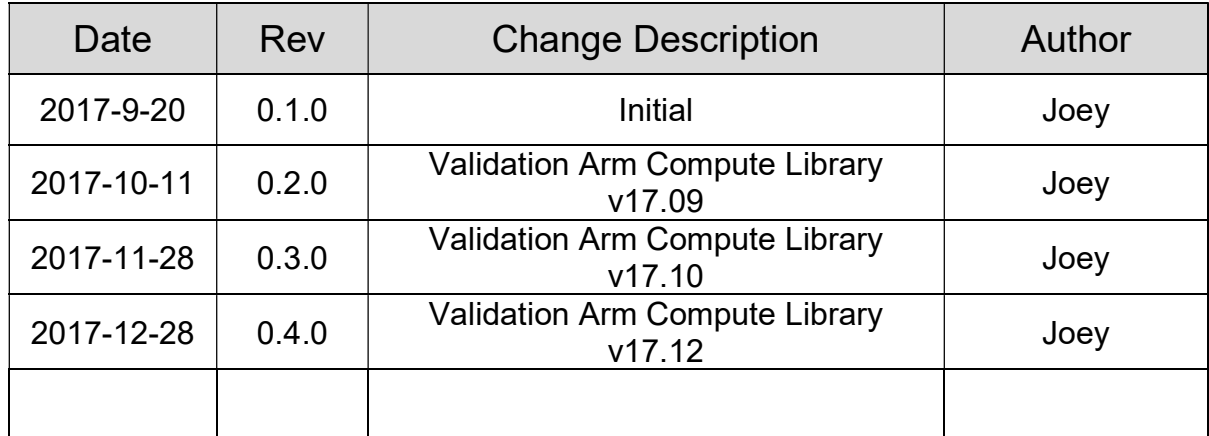

### catalog

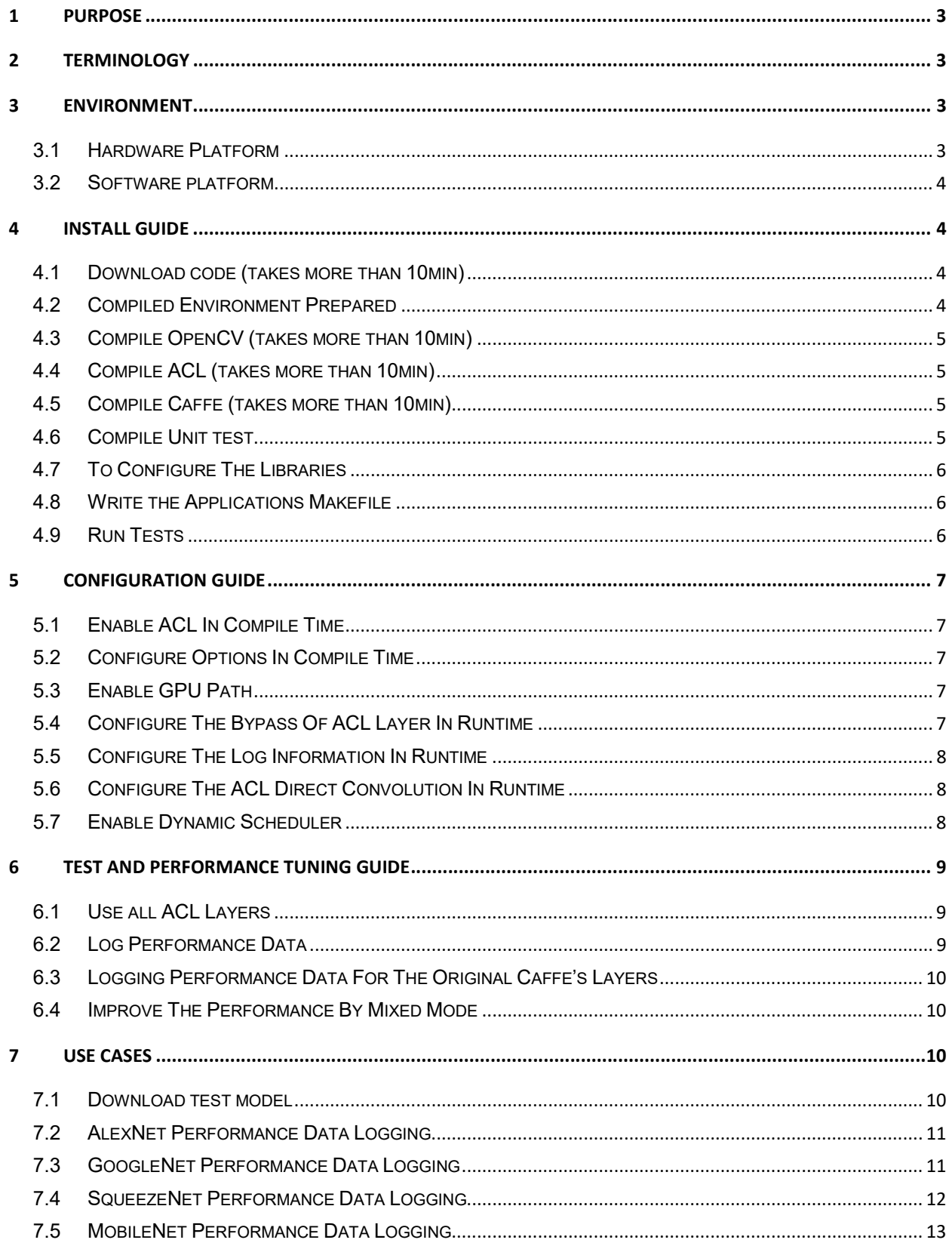

### 1 Purpose

This guide help user utilize the code of CaffeOnACL to improve the performance of their applications based on the Caffe framework.

### 2 Terminology

- $\diamond$  **ACL:** Arm Computer library
- $\Diamond$  **Caffe:** A deep learning library or framework. https://github.com/BVLC/caffe and

http://caffe.berkeleyvision.org/

- $\Diamond$  **CaffeOnACL:** optimized Caffe on Arm platform by ACL
- $\Diamond$  **ACL/GPU:** In the below tables, it is specialized to mean using GPU by Arm Compute Library to test. (Mali: GPU from Arm)
- $\Diamond$  **ACL/Neon:** In the below tables, it is specialized to mean using Neon by Arm Compute Library to test. (Neon: ARM coprocessor supporting SIMD)
- $\Diamond$  **OpenBLAS:** An optimized BLAS(Basic Linear Algebra Subprograms) library based on GotoBLAS2 1.13 BSD version
- $\Diamond$  Mixed Mode: Some layers use ACL/Neon and the other layers use OpenBLAS. For instance, "BYPASSACL = 0x14c" means using OpenBLAS layers (Softmax, RELU, FC, CONV) and ACL\_NEON layers (LRN, Pooling) in neural network. (details in User Manual 5.2)
- $\lozenge$  1<sup>st</sup>: The first test loop; In the test applications" classification profiling" and "classification profiling\_gpu" include all the process
- $\lozenge$  2<sup>nd</sup>~11<sup>th:</sup> the 2<sup>nd</sup> to 11<sup>th</sup> test loops, unlike the first test loop, aren't guaranteed to use all the allocation and config processes.
- $\Diamond$  TPI : The total time for per inference

### 3 Environment

### 3.1 Hardware Platform

Hardware SoC: firefly http://www.t-firefly.com/product/rk3399.html

- $\triangleright$  GPU: Mali T864 (800MHz)
- $\triangleright$  RAM: 4G
- CPU: Dual-core Cortex-A72 up to 2.0GHz (real frequency is 1.8GHz); Quad-core Cortex-A53 up to 1.5GHz (real frequency is 1.4GHz)

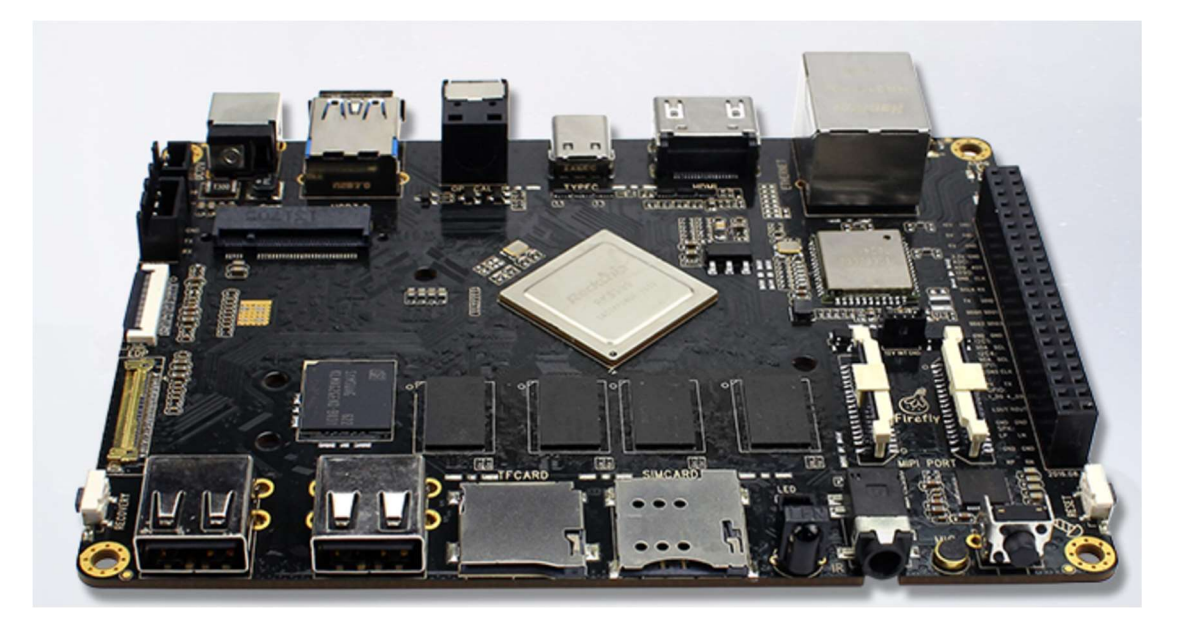

### 3.2 Software platform

Operating System: Ubuntu 16.04

### 4 Install Guide

### 4.1 Download code (takes more than 10min)

```
git clone https://github.com/ARM-software/ComputeLibrary.git 
git checkout 48bc34e 
git clone https://github.com/OAID/CaffeOnACL.git 
git clone https://github.com/google/googletest.git 
wget --no-check-certificate https://github.com/opencv/opencv/archive/3.3.0.tar.gz 
wget ftp://ftp.openailab.net/tools/script/gen-pkg-config-pc.sh 
chmod +x ./gen-pkg-config-pc.sh
```
### 4.2 Compiled Environment Prepared

Install some dependent packages for preparation, type commands :

```
sudo apt-get update 
sudo apt-get install git cmake scons protobuf-compiler libgflags-dev 
sudo apt-get install libblas-dev libhdf5-serial-dev liblmdb-dev libleveldb-dev 
sudo apt-get install liblapack-dev libsnappy-dev python-numpy libgoogle-glog-dev 
sudo apt-get install --no-install-recommends libboost-all-dev 
sudo apt-get install libprotobuf-dev libopenblas-dev libgtk2.0-dev 
sudo apt-get install python-yaml python-numpy python-scipy python-six
```
### 4.3 Compile OpenCV (takes more than 10min)

```
cd \simtar -xvf 3.3.0.tar.gz 
cd \sim/opencv-3.3.0
mkdir build 
cd build 
cmake -D CMAKE BUILD TYPE=RELEASE -D
CMAKE INSTALL PREFIX=/usr/local/AID/opencv3.3.0 ..
sudo make install 
sudo ~/gen-pkg-config-pc.sh /usr/local/AID
```
### 4.4 Compile ACL (takes more than 10min)

```
cd ~/ComputeLibrary 
mkdir build 
aarch64-linux-gnu-gcc opencl-1.2-stubs/opencl_stubs.c -Iinclude -shared -o 
build/libOpenCL.so 
scons Werror=1 -j8 debug=0 asserts=1 neon=1 opencl=1 embed kernels=1 os=linux
arch=arm64-v8a 
wget ftp://ftp.openailab.net/tools/script/Computelibrary/Makefile 
sudo make install 
sudo ~/gen-pkg-config-pc.sh /usr/local/AID
```
#### 4.5 Compile Caffe (takes more than 10min)

```
cd ~/CaffeOnACL 
make all 
make distribute 
sudo make install 
sudo ~/gen-pkg-config-pc.sh /usr/local/AID
```
The default BLAS library is openBLAS, you also can change the BLAS library to atlas in Makefile.config:

BLAS := atlas

### 4.6 Compile Unit test

Build the gtest libraries :

```
cd ~/googletest 
cmake -D CMAKE INSTALL PREFIX=/usr/local/AID/googletest CMakeLists.txt
make 
sudo make install
```
Build Unit test :

```
cd ~/CaffeOnACL/unit tests
make clean 
make
```
### 4.7 To Configure The Libraries

```
sudo ~/gen-pkg-config-pc.sh /usr/local/AID
```
#### 4.8 Write the Applications Makefile

In the Makefile, the below content should be included:

```
HOME= 
# include the configure file of CaffeOnACL 
include $(HOME)/CaffeOnACL/Makefile.config 
#caffe's libraries & include files 
CAFFE_ROOT=$(HOME)/CaffeOnACL
CAFFE INCS = -I$(CAFFE ROOT)/include -I$(CAFFE ROOT)/distribute/include/
CAFFE LIBS = -L$(CAFFE ROOT)/distribute/lib -lcaffe -lglog -lgflags -lprotobuf -
lboost system -lboost filesystem
CAFFE_RPATH =$(CAFFE_ROOT)/distribute/lib
```
### 4.9 Run Tests

Run Caffenet :

```
cd ~/CaffeOnACL/data/ilsvrc12 
sudo chmod +x get ilsvrc aux.sh
./get_ilsvrc_aux.sh 
cd ../.. 
chmod +x ./scripts/* 
./scripts/download model binary.py ./models/bvlc reference caffenet
./distribute/bin/classification.bin 
models/bvlc_reference_caffenet/deploy.prototxt 
models/bvlc_reference_caffenet/bvlc_reference_caffenet.caffemodel 
data/ilsvrc12/imagenet_mean.binaryproto data/ilsvrc12/synset_words.txt 
examples/images/cat.jpg
```
#### output message :

```
---------- Prediction for examples/images/cat.jpg ---------- 
0.3094 - "n02124075 Egyptian cat" 
0.1761 - "n02123159 tiger cat" 
0.1221 - "n02123045 tabby, tabby cat" 
0.1132 - "n02119022 red fox, Vulpes vulpes" 
0.0421 - "n02085620 Chihuahua"
```
#### Run Unit test :

```
cd ~/CaffeOnACL/unit tests
./test caffe main
```
#### output message:

[==========] 29 tests from 6 test cases ran. (1236 ms total) [ PASSED ] 29 tests.

### 5 Configuration Guide

The configuration guide is for debugging and performance profiling.

### 5.1 Enable ACL In Compile Time

- $\div$  Enable ACL functions by "USE ACL :=1" in ~/CaffeOnACL/Makefile.config
- $\div$  Disable it with "USE ACL :=0".

Disabling ACL means Caffe using OpenBLAS not ACL.

The CaffeOnACL enable ACL by default.

### 5.2 Configure Options In Compile Time

Enable profiling functions by "USE\_PROFILING := 1" in ~/CaffeOnACL/Makefile.config, disable it with "USE\_PROFILING  $:= 0"$ 

Experimental functions:

 $\Diamond$  When USE\_PROFILING is true, we will enable "Layer's performance statistic" which controlled by "-DLAYER\_PERF\_STAT" in ~/CaffeOnACL/Makefile. You can remove "-DLAYER\_PERF\_STAT" to disable the feature.

 $\Diamond$  Can add "-DUSE\_CONV\_CACHE" into ~/CaffeOnACL/Makefile to enable the cache of convolution layer

### 5.3 Enable GPU Path

If you want to use GPU instead of CPU, you need call "Caffe::set\_mode(Caffe::GPU)" In your code.

### 5.4 Configure The Bypass Of ACL Layer In Runtime

First you need set USE ACL=1 in compiling time, refer to 5.1.

Bypass means using OpenBLAS layers. We can set "BYPASSACL" to bypass the ACL layers which you want, the control bit definitions are listed in the table below:

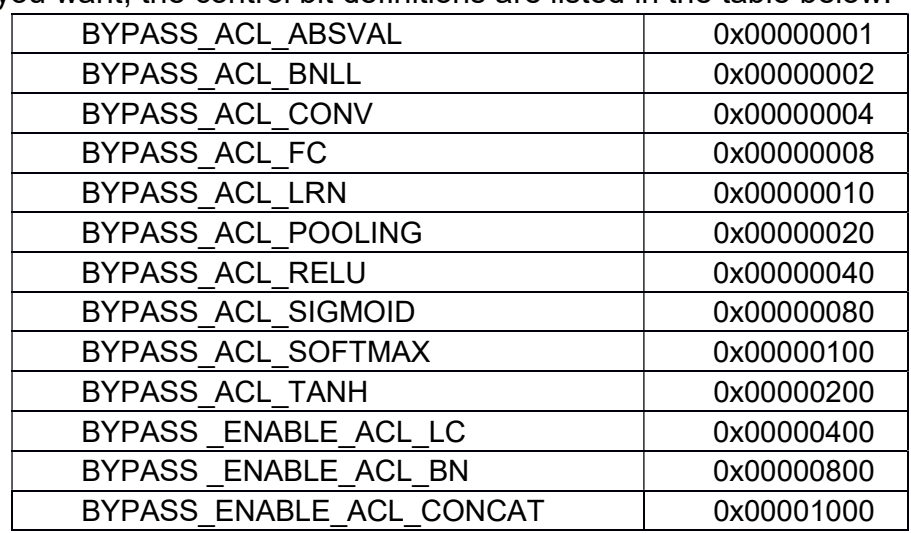

For instance, we can use "export BYPASSACL=0x100" to bypass ACL Softmax layer; use "export BYPASSACL=0x124" to bypass ACL Softmax, Pooling and Convolution layers.

### 5.5 Configure The Log Information In Runtime

First you need set USE\_ACL=1 and USE\_PROFILING=1 in compiling time, refer to 5.1 and 5.2.

We can set "LOGACL" to log the performance information of the layers which you want, the control bit definitions are listed in the table below:

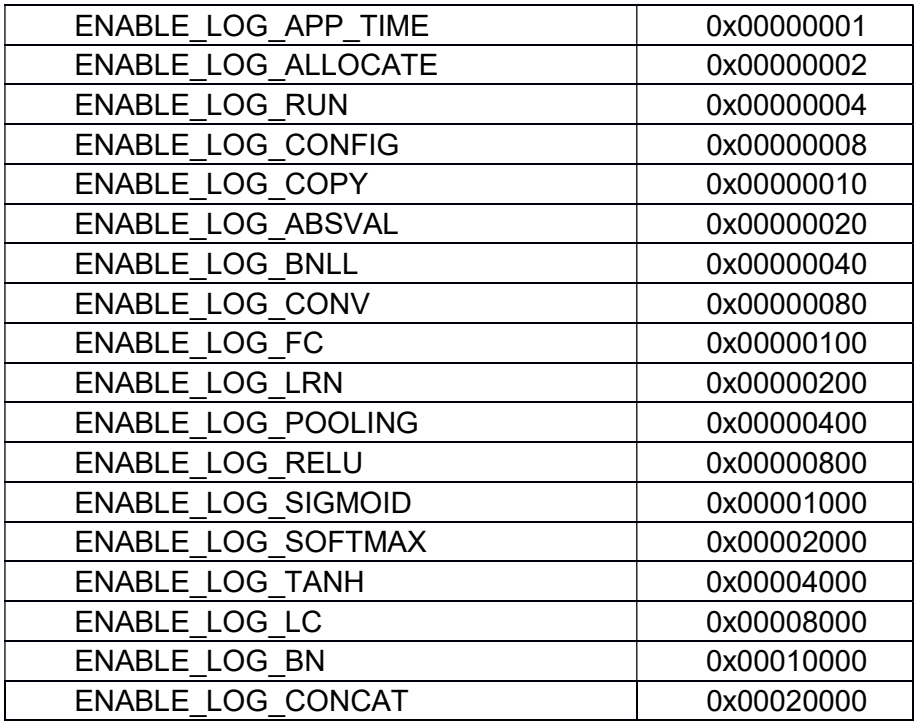

For instance, we can use "export LOGACL=0x100" to output the performance information of FC layer; use "export BYPASSACL=0x380" to output the performance information of LRN, FC and Convolution layers. If we copy the logs into Microsoft excel, we can sum the time with separated terms, the details of the column is:

> $\mathbb{R}$  $D \t E$  $\mathbb F$  $G$  $H$   $I$   $J$   $K$ L M  $\mathcal{C}$ N  $\Omega$ apptime allocate run config copy ABSVAL BNLL CONV FC LRN POOLING RELU SIGMOID SOFTMAX TANH

### 5.6 Configure The ACL Direct Convolution In Runtime

In ACL v17.06, ACL support new feature for 1x1 and 3x3 convolution which is named as direct convolution for NEON. It can be enabled by the below command:

```
export DIRECTCONV=1
```
in console, the message is shown as below

```
DIRECTCONV<1> 
DIRECTCONV: 1
```
### 5.7 Enable Dynamic Scheduler

The dynamic scheduler uses built-in scheduling strategy which bases on the benchmark data of OpenBLAS and ACL computing ability , it can freely combine various libraries to achieve the best performance of the hardware. The dynamic scheduler can be enabled by the below command:

export ENABLESCHEDULE=1

in console, the message is shown as below

ENABLESCHEDULE<1> ENABLESCHEDULE: 1

The function also can be enabled by API. Add the below call to the source code which can be put after Caffe::set\_mode():

AclEnableSchedule();

Detail refer to examples/cpp\_classification/classification\_profiling\_schedule.cpp.

### 6 Test and Performance Tuning Guide

For some layers ACL has better performance and OpenBLAS has better performance. It's possible to use mixed mode for improving performance.

### 6.1 Use all ACL Layers

To use all ACL layers by set BYPASSACL to 0

export BYPASSACL=0

### 6.2 Log Performance Data

If we compile the CaffeOnACL with "USE\_PROFILING := 1", we can decide which information is logged into file by setting LOGACL.

we can log all layers' information by setting LOGACL to 0x7fe1.

```
export LOGACL=0x7fe1
```
if we would like to check if "configure" take lots of time, we can set LOGACL to 0x08.

export LOGACL=0x08

if we would like to check if "memory copy" take lots of time, we can set LOGACL to 0x10.

export LOGACL=0x10

And then run your application and get the information of performance. For instance , we use the AlexNet as the example – command line is : taskset -a 10 ./distribute/bin/classification.bin ./models/bvlc\_alexnet/deploy.prototxt ./mo dels/bvlc\_alexnet/bvlc\_alexnet.caffemodel data/ilsvrc12/imagenet\_mean.binaryproto data/ilsvrc12/synset\_words.txt examples/images/cat.jpg

### 6.3 Logging Performance Data For The Original Caffe's Layers

Bypassing all ACL layers by set BYPASSACL to 0xffffffff

export BYPASSACL=0xffffffff

Logging all layers's information by setting LOGACL to 0x7fe1.

export LOGACL=0x7fe1

In this case: ENABLE\_LOG\_ALLOCATE,ENABLE\_LOG\_RUN,ENABLE\_LOG\_CONFIG and ENABLE\_LOG\_COPY are invalidate, these flags are all for ACL layers

### 6.4 Improve The Performance By Mixed Mode

After retrieving the performance statistic data of Caffe's layers and ACL's layers in your application, we can compare their respective performances:

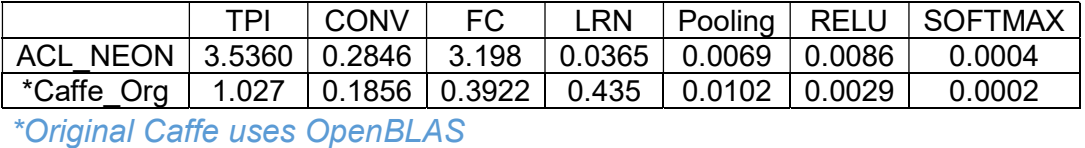

From the table above, we can observe that in the original Caffe's layer, CONV、FC、

RELU and Softmax have faster running times than ACL's layers. Therefore, we can set BYPASSACL to 0x14c to BYPASS the 4 ACL layers, and utilize the original caffe's layers in the application. By choosing the layer set with the faster running time for each layer, we can optimize the total running time for this application.

As you can see, we obtain optimal performance in combined mode (ACL: LRN, Pooling

Caffe's original Layers: Conv, FC, RELU, Softmax) as in the table below:

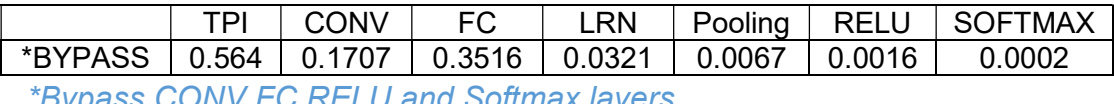

#### \*Bypass CONV,FC,RELU and Softmax layers

### 7 Use Cases

This chapter provides the performance analyzing method for specific models.

### 7.1 Download test model

wget ftp://ftp.openailab.net/tools/CaffeOnACL test model/models.tar.gz

```
tar -xvf models.tar.gz -C ~/CaffeOnACL/
```
### 7.2 AlexNet Performance Data Logging

```
echo "AlexNet(Neon)" 
export OPENBLAS NUM THREADS=1
export BYPASSACL=0
taskset -a 
10 ./distribute/bin/classification_profiling.bin ./models/bvlc_alexnet/deploy.pro
totxt ./models/bvlc_alexnet/bvlc_alexnet.caffemodel 
data/ilsvrc12/imagenet_mean.binaryproto_data/ilsvrc12/synset_words.txt
examples/images/cat.jpg > ./log/Alexnet1_0000.log
```

```
echo "AlexNet(OpenBlas)" 
export OPENBLAS NUM THREADS=1
export BYPASSACL=0xffff 
taskset -a 
10 ./distribute/bin/classification_profiling.bin ./models/bvlc_alexnet/deploy.pro
totxt ./models/bvlc_alexnet/bvlc_alexnet.caffemodel 
data/ilsvrc12/imagenet_mean.binaryproto data/ilsvrc12/synset_words.txt 
examples/images/cat.jpg > ./log/Alexnet1_ffff.log
```

```
echo "AlexNet(Neon+OpenBlas)" 
export OPENBLAS NUM THREADS=1
export BYPASSACL=0x\overline{1}4ctaskset -a 
10 ./distribute/bin/classification_profiling.bin ./models/bvlc_alexnet/deploy.pro
totxt ./models/bvlc_alexnet/bvlc_alexnet.caffemodel 
data/ilsvrc12/imagenet mean.binaryproto data/ilsvrc12/synset words.txt
examples/images/cat.jpg > ./log/Alexnet1_014c.log
```

```
echo "AlexNet(gpu)" 
export OPENBLAS NUM THREADS=1
export BYPASSACL=0 
taskset -a 10 ./distribute/bin/ 
classification_profiling_gpu.bin ./models/bvlc_alexnet/deploy.prototxt ./models/b
vlc_alexnet/bvlc_alexnet.caffemodel data/ilsvrc12/imagenet_mean.binaryproto 
data/ilsvrc12/synset_words.txt examples/images/cat.jpg > ./log/Alexnet1_gpu.log
```
### 7.3 GoogleNet Performance Data Logging

```
echo "GoogleNet(Neon)" 
export OPENBLAS NUM THREADS=1
export BYPASSACL=0 
taskset -a 
10 ./distribute/bin/classification_profiling.bin ./models/bvlc_googlenet/deploy
.prototxt ./models/bvlc_googlenet/bvlc_googlenet.caffemodel
```

```
data/ilsvrc12/imagenet_mean.binaryproto data/ilsvrc12/synset_words.txt 
examples/images/cat.jpg > ./log/Googlenet1_0000.log 
echo "GoogleNet(OpenBlas)" 
export OPENBLAS NUM THREADS=1
export BYPASSACL=0xffff 
taskset -a 
10 ./distribute/bin/classification_profiling.bin ./models/bvlc_googlenet/deploy
.prototxt ./models/bvlc_googlenet/bvlc_googlenet.caffemodel 
data/ilsvrc12/imagenet_mean.binaryproto data/ilsvrc12/synset_words.txt 
examples/images/cat.jpg > ./log/Googlenet1_ffff.log 
echo "GoogleNet(Neon+OpenBlas)" 
export OPENBLAS NUM THREADS=1
export BYPASSACL=0x14c
```
taskset -a

```
10 ./distribute/bin/classification_profiling.bin ./models/bvlc_googlenet/deploy
.prototxt ./models/bvlc_googlenet/bvlc_googlenet.caffemodel
```

```
data/ilsvrc12/imagenet_mean.binaryproto data/ilsvrc12/synset_words.txt
```

```
examples/images/cat.jpg > ./log/Googlenet1_014c.log
```

```
echo "GoogleNet(gpu)" 
export OPENBLAS NUM THREADS=1
export BYPASSACL=0 
taskset -a 
10 ./distribute/bin/classification_profiling_gpu.bin ./models/bvlc_googlenet/de
ploy.prototxt ./models/bvlc_googlenet/bvlc_googlenet.caffemodel 
data/ilsvrc12/imagenet mean.binaryproto data/ilsvrc12/synset words.txt
examples/images/cat.jpg > ./log/Googlenet1_gpu.log
```
### 7.4 SqueezeNet Performance Data Logging

```
echo "SqueezeNet(Neon)" 
export OPENBLAS NUM THREADS=1
export BYPASSACL=0 
taskset -a 
10 ./distribute/bin/classification_profiling.bin ./models/SqueezeNet/SqueezeNet
_v1.1/squeezenet.1.1.deploy.prototxt ./models/SqueezeNet/SqueezeNet_v1.1/squeez
enet v1.1.caffemodel data/ilsvrc12/imagenet mean.binaryproto
data/ilsvrc12/synset_words.txt 
examples/images/cat.jpg > ./log/Squeezenet1_0000.log
```

```
echo "SqueezeNet(OpenBlas)"
```

```
export OPENBLAS NUM THREADS=1
export BYPASSACL=0xffff 
taskset -a 
10 ./distribute/bin/classification_profiling.bin ./models/SqueezeNet/SqueezeNet
_v1.1/squeezenet.1.1.deploy.prototxt ./models/SqueezeNet/SqueezeNet_v1.1/squeez
enet v1.1.caffemodel data/ilsvrc12/imagenet mean.binaryproto
data/ilsvrc12/synset_words.txt 
examples/images/cat.jpg > ./log/Squeezenet1_ffff.log
```

```
echo "SqueezeNet(Neon+OpenBlas)" 
export OPENBLAS NUM THREADS=1
export BYPASSACL=0x14c 
taskset -a 
10 ./distribute/bin/classification_profiling.bin ./models/SqueezeNet/SqueezeNet
_v1.1/squeezenet.1.1.deploy.prototxt ./models/SqueezeNet/SqueezeNet_v1.1/squeez
enet v1.1.caffemodel data/ilsvrc12/imagenet mean.binaryproto
data/ilsvrc12/synset_words.txt 
examples/images/cat.jpg > ./log/Squeezenet1_014c.log
```

```
echo "SqueezeNet(gpu)" 
export OPENBLAS NUM THREADS=1
export BYPASSACL=0 
taskset -a 
10 ./distribute/bin/classification_profiling_gpu.bin ./models/SqueezeNet/Squeez
eNet v1.1/squeezenet.1.1.deploy.prototxt ./models/SqueezeNet/SqueezeNet v1.1/sq
ueezenet v1.1.caffemodel data/ilsvrc12/imagenet mean.binaryproto
data/ilsvrc12/synset_words.txt 
examples/images/cat.jpg > ./log/Squeezenet1_gpu.log
```
#### 7.5 MobileNet Performance Data Logging

```
echo "MobileNet(Neon)" 
export OPENBLAS NUM THREADS=1
export BYPASSACL=0 
taskset -a 
10 ./distribute/bin/classification profiling.bin ./models/MobileNet/MobileNet v
1.1/MobileNet.1.1.deploy.prototxt ./models/MobileNet/MobileNet_v1.1/MobileNet_v
1.1.caffemodel data/ilsvrc12/imagenet_mean.binaryproto 
data/ilsvrc12/synset_words.txt 
examples/images/cat.jpg > ./log/MobileNet1_0000.log
```

```
echo "MobileNet(OpenBlas)" 
export OPENBLAS NUM THREADS=1
```

```
export BYPASSACL=0xffff 
taskset -a 
10 ./distribute/bin/classification_profiling.bin ./models/MobileNet/MobileNet_v
1.1/MobileNet.1.1.deploy.prototxt ./models/MobileNet/MobileNet_v1.1/MobileNet_v
1.1.caffemodel data/ilsvrc12/imagenet_mean.binaryproto 
data/ilsvrc12/synset_words.txt
examples/images/cat.jpg > ./log/MobileNet1_ffff.log
```

```
echo "MobileNet(Neon+OpenBlas)" 
export OPENBLAS NUM THREADS=1
export BYPASSACL=0x44 
taskset -a 
10 ./distribute/bin/classification profiling.bin ./models/MobileNet/MobileNet v
1.1/MobileNet.1.1.deploy.prototxt ./models/MobileNet/MobileNet_v1.1/MobileNet_v
1.1.caffemodel data/ilsvrc12/imagenet_mean.binaryproto 
data/ilsvrc12/synset_words.txt
examples/images/cat.jpg > ./log/MobileNet1_44.log
```

```
echo "MobileNet(gpu)" 
export OPENBLAS NUM THREADS=1
export BYPASSACL=0 
taskset -a 
10 ./distribute/bin/classification_profiling_gpu.bin ./models/MobileNet/MobileN
et v1.1/MobileNet.1.1.deploy.prototxt ./models/MobileNet/MobileNet v1.1/MobileN
et v1.1.caffemodel data/ilsvrc12/imagenet mean.binaryproto
data/ilsvrc12/synset_words.txt 
examples/images/cat.jpg > ./log/MobileNet1_gpu.log
```